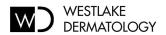

## Important Information About Your Biopsy or Excision

- Your specimen will be sent to a pathology lab.
- Results are typically available 5-7 days after your procedure.
- All results will be published to your patient portal (instructions below).
- If result is benign, you typically will not receive a call from our office.
- If result requires further treatment, our office will contact you before publishing your results to your patient portal.

## **Logging Into your Patient Portal**

- 1. Access your patient portal at: https://westlake.ema.md
- 2. Visit http://www.westlakedermatology.com/patient-portal-instructions/for instructions on retrieving your username and password.
  - a. Your Patient ID was emailed to you in the confirmation email you received when your appointment was scheduled. You will need this ID in order to log in.
  - b. If you do not have this email, please call 512-328-3376 (option 2) for assistance retrieving your login information.

## **Retrieving Pathology Results**

- 1. Once logged into your patient portal, click "Visit Info" under the Westlake Dermatology logo in the upper left corner of the portal page.
- 2. Click "Tests and Results" on the menu on the left side of the screen to view your biopsy results.
- 3. If you have a question, click the "Compose" link to access a secure email form. Use the drop-down menu to select your provider.
- 4. Your provider may also send a message to you with further information about your result. Messages can be viewed by clicking the "Contact Us" tab at the top of the portal page.